# **SONY**

4-549-566-**11**(1) (SL-HR-SR)

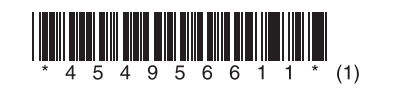

Posodabljanje programske opreme Ažuriranje softvera Ažuriranje softvera

# STR-DN1060/STR-DN860

© 2015 Sony Corporation

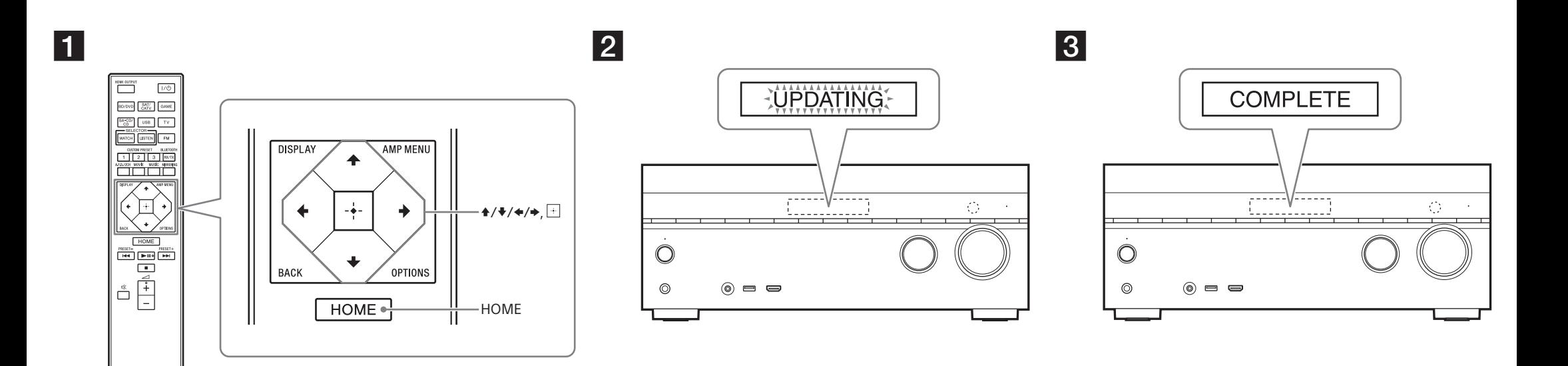

 Za ponazoritev je na slikah prikazan model STR-DN1060. Model STR-DN1060 upotrijebljen je samo za ilustraciju. STR-DN1060 je model koji se koristi za potrebe ilustrovanja.

# **Slovenščina**

 Če prenesete najnovejšo različico programske opreme, dobite z njo najnovejše funkcije. Če je na voljo nova programska oprema:

- na zaslonu zasveti indikator »UPDATE«;
- če je možnost [Software Update Notification] nastavljena na [On], se na TV-zaslonu prikaže sporočilo.
- Za posodobitev programske opreme sledite spodnjemu postopku.

# **Opomba**

Ne izvlecite napajalnega ali omrežnega kabla, dokler prenos in posodobitev nista zaključena. V nasprotnem primeru lahko pride do okvare.

#### **1 Prenos najnovejše programske opreme**

Pritisnite gumb HOME, nato pa s tipkami  $\blacklozenge/\blacklozenge/ \blacktriangleright$  in  $\boxdot$  izberite [Setup] > [System Settings] > [Software Update] > [Update via Internet] ali [Update via USB Memory].

Če izberete [Update via USB Memory], obiščite naslednjo spletno stran, da prenesete zadnjo različico programske opreme.

www.sony.eu/support

Čas prenosa se razlikuje glede na pogoje prenosa, npr. hitrost internetne povezave itd.

#### **2 Posodobitev programske opreme**

Med posodabljanjem programske opreme na zaslonu utripa oznaka »UPDATING«. Vendar lahko oznaka »UPDATING« med posodabljanjem začasno izgine. Posodobitev lahko traja približno 1 uro.

#### **3 Vnovični zagon sprejemnika**

 Ko je posodobitev končana, se na zaslonu prikaže »COMPLETE« in sprejemnik se samodejno ponovno zažene.

# **Hrvatski**

Preuzimanjem posljednje verzije softvera možete iskoristiti najnovije funkcije.

Kada je novi softver dostupan:

- indikator "UPDATE" svijetli na ploči zaslona.
- poruka se pojavljuje na TV zaslonu ako je [Software Update Notification] postavljeno na [On].
- Za ažuriranje softvera slijedite upute u nastavku.

# **Napomena**

 Nemojte isključivati kabel za napajanje izmjeničnom strujom i mrežni kabel dok se ne dovrši postupak preuzimanja i ažuriranja. U protivnom može doći do kvara.

# **1 Preuzimanje najnovijeg softvera**

 Pritisnite HOME, a zatim odaberite [Setup] > [System Settings] > [Software Update] > [Update via Internet] ili [Update via USB Memory] pomoću gumba  $\rightarrow$ / $\rightarrow$ / $\rightarrow$  i  $\pm$ ]. Ako odaberete [Update via USB Memory], posjetite sljedeće web-mjesto kako biste preuzeli najnoviju verziju softvera.

www.sony.eu/support

 Vrijeme potrebno za postupak preuzimanja razlikuje se ovisno o uvjetima preuzimanja kao što su brzina internetske veze itd.

# **2 Ažuriranje softvera**

"UPDATING" treperi na ploči zaslona tijekom postupka ažuriranja softvera. Međutim, "UPDATING" može privremeno nestati tijekom ažuriranja. Postupak ažuriranja može potrajati oko 1 sat.

# **3 Ponovno pokretanje prijemnika**

Po dovršetku ažuriranja na ploči zaslona prikazuje se poruka "COMPLETE" i prijemnik se automatski ponovno pokreće.

#### **Srpski**

Ako preuzmete najnoviju verziju softvera, možete da iskoristite prednost najnovijih funkcija. Kada je dostupan novi softver:

– Indikator "UPDATE" zasvetli na displeju.

 – Na TV ekranu se pojavljuje poruka ako je [Software Update Notification] podešeno na [On]. Pratite postupak u nastavku da biste ažurirali softver.

#### **Napomena**

 Ne isključujte kabl za napajanje naizmeničnom strujom niti mrežni kabl dok se postupak preuzimanja i ažuriranja ne dovrši. U suprotnom, to može da dovede do kvara.

#### **1 Preuzmite najnoviji softver**

 Pritisnite HOME, a zatim izaberite [Setup] > [System Settings] > [Software Update] > [Update via Internet] ili [Update via USB Memory] koristeći  $\blacklozenge / \blacklozenge / \blacktriangleright$  i  $\boxdot$ . Ako izaberete [Update via USB Memory], posetite sledeći veb-sajt da biste preuzeli najnoviju verziju softvera.

www.sony.eu/support

 Vreme koje je potrebno da se ažuriranje završi se razlikuje, što zavisi od uslova preuzimanja, kao što je brzina internet veze i slično.

#### **2 Ažurirajte softver**

"UPDATING" treperi na displeju tokom postupka ažuriranja softvera. Međutim, "UPDATING" može privremeno da nestane tokom ažuriranja. Kompletan proces ažuriranja može da traje oko 1 sat.

#### **3 Ponovo pokrenite risiver**

 Kada se ažuriranje završi, "COMPLETE" se pojavljuje na displeju i risiver se automatski ponovo pokreće.